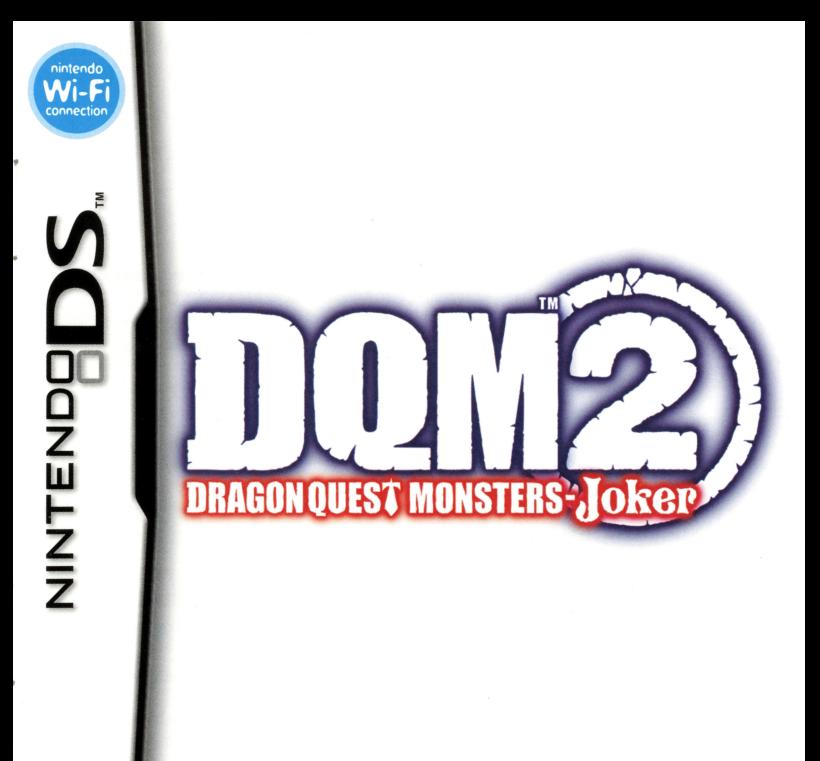

#### **INSTRUCTION BOOKLET**

#### **PLEASE CAREFULLY READ THE SEPARATE HEALTH AND SAFETY PRECAUTIONS BOOKLET INCLUDED WITH THIS PRODUCT BEFORE USING YOUR NINTENDO• HARDWARE SYSTEM, GAME CARD OR ACCESSORY. THIS BOOKLET CONTAINS IMPORTANT HEALTH AND SAFETY INFORMATION.**

#### **IMPORTANT SAFETY INFORMATION: READ THE FOLLOWING WARNINGS BEFORE YOU OR YOUR CHILD PLAY VIDEO GAMES.**

### **AWARNING - SEIZURES**

- Some people (about 1 in 4000) may have seizures or blackouts triggered by light flashes or patterns, and this may occur while they are watching TV or playing video games, even if they have never had a seizure before.
- Anyone who has had a seizure, loss of awareness, or other symptom linked to an epileptic condition should consult a doctor before playing a video game.
- Parents should watch their children play video games. Stop playing and consult a doctor if you or your child has any of the following symptoms:

**Convulsions Eye or muscle twitching Altered vision Involuntary movements**  **Loss of awarenes<sup>s</sup> Disorientation** 

To reduce the likelihood of a seizure when playing video games:

- 1. Sit or stand as far from the screen as possible.
- 2. Play video games on the smallest available television screen.
- 3. Do not play if you are tired or need sleep.
- 4. Play in a well-lit room.
- 5. Take a 10 to 15 minute break every hour.

### **AWARNING - RADIO FREQUENCY INTERFERENCE**

The Nintendo OS can emit radio waves that can affect the operation of nearby electronics, including cardiac pacemakers.

- Do not operate the Nintendo OS within 9 inches of a pacemaker while using the wireless feature.
- If you have a pacemaker or other implanted medical device, do not use the wireless feature of the Nintendo OS without first consulting your doctor or the manufacturer of your medical device.
- Observe and follow all regulations and rules regarding use of wireless devices in locations such as hospitals, airports,  $\bullet$ and on board aircraft. Operation in those locations may interfere with or cause malfunctions of equipment, with resulting injuries to persons or damage to property.

### **AWARNING - REPETITIVE MOTION INJURIES**

- Playing video games can make your muscles, joints, or skin hurt. Follow these instructions to avoid problems such as tendinitis, carpal tunnel syndrome or skin irritation:
	- Avoid excessive play. Parents should monitor their children for appropriate play.
	- Take a 10 to 15 minute break every hour, even if you don't think you need it.
	- When using the stylus, you do not need to grip it tightly or press it hard against the screen. Doing so may cause fatigue or discomfort.
	- If your hands, wrists, or arms become tired or sore while playing, or if you feel symptoms such as tingling, numbness, burning or stiffness, stop and rest for several hours before playing again.
	- If you continue to have any of the above symptoms or other discomfort during or after play, stop playing and see a doctor.

### **AWARNING - BATTERY LEAKAGE**

The Nintendo DS contains a rechargeable lithium ion battery pack. Leakage of ingredients contained within the battery pack, or the combustion products of the ingredients, can cause personal injury as well as damage to your Nintendo OS. If battery leakage occurs, avoid contact with skin. If contact occurs, immediately wash thoroughly with soap and water. If liquid leaking from a battery pack comes into contact with your eyes, immediately flush thoroughly with water and see a doctor.

To avoid battery leakage:

 $\bullet$ 

- Do not expose battery to excessive physical shock, vibration, or liquids.
- Do not disassemble, attempt to repair, or deform the battery.
- Do not dispose of battery pack in a fire.  $\ddot{\phantom{0}}$
- Do not touch the terminals of the battery or cause a short between the terminals with a metal object.
- Do not peel or damage the battery label.

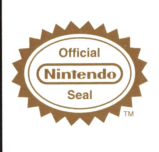

The Official Seal is your assurance that this product is licensed or manufactured by Nintendo. Always look for thi<sup>s</sup> <sup>s</sup>eal when buying video game systems, accessories, game<sup>s</sup> and related products.

#### **NEED HELP PLAYING A GAME?**

For game play assistance, we recommend using your favorite Internet search engine to find tips for the game you are playing. Some helpful words to include in the search, along with the game's title, are: "walk through," "FAQ," "codes," and "tips."

#### **IMPORTANT LEGAL INFORMATION**

**This Nintendo game is not designed for use with any unauthorized device. Use of any such device will invalidate your Nintendo product warranty. Copying of any Nintendo game is illegal and is strictly prohibited by domestic and international intellectual property laws. ·sack-up· or ·archival• copies are not authorized and are not necessary to protect your software. Violators will be prosecuted. REV-£** 

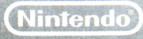

© 2010, 2011 ARMOR PROJECT/BIRD STUDIO/SQUARE ENIX<br>All Rights Reserved. © KOICHI SUGIYAMA NINTENDO DS IS A TRADEMARK OF NINTENDO ~iN~?~lil0s'1s~i~~~:~i~~l~~:r:NoO.

#### **THIS GAME CARD WILL WORK WITH ALL NINTENDO Ds· VIDEO GAME SYSTEMS.**

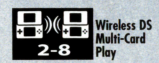

THIS GAME ALLOWS WIRELESS MULTIPLAYER GAMES WITH EACH OS SYSTEM CONTAINING A SEPARATE GAME CARD.

# **Contents**

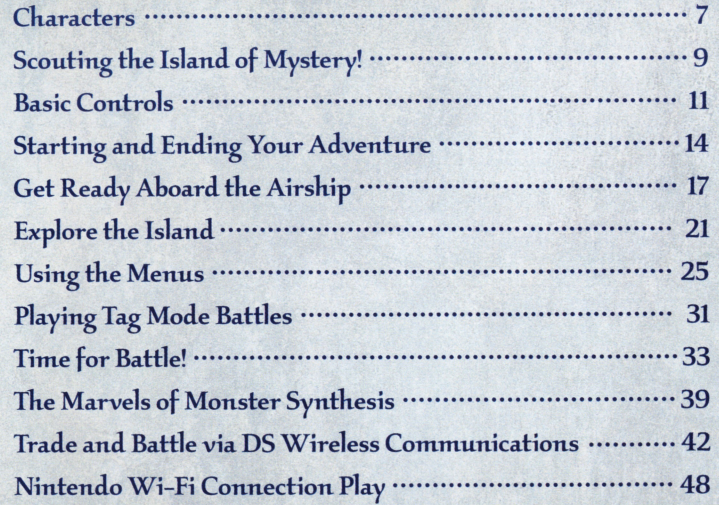

Producer: Yuji Horii Monster Designs: Akira Toriyama Music: Koichi Sugiyama

Do you have what it takes to be a monster scout champion?

Monster scouts can bend monsters to their will, creating teams of wild and wonderful beasts to send into fierce, nonstop battles against rival scouts. The greatest and boldest scouts are set to meet in the Monster Scout Challenge, where they will fight for the honor of becoming champion of the world.

But it is no easy task to reach the arena where the tournament takes place. Only a select few, the best of the best, are able to secure spots on the airships that travel there.

One after another, the mighty ships take to the air and turn their prows in the direction of the distant arena. Stowed away among the fleet is a young monster scout. For years he has dreamed of becoming the monster scout champion of the world - <sup>a</sup>dream you can help him realize!

But his ambitions suffer a fatal setback when his airship is caught in <sup>a</sup> mysterious storm that seems to come out of nowhere. Buffeted by raging winds, the out-of-control airship plummets from the sky and crashes on <sup>a</sup> deserted, previously unknown island ... an island home to colossal monsters the likes of which no monster scout has seen before!

Can you escape this strange and deadly island? Can you crack the enigma that lies at its heart? Will you reach the Monster Scout Challenge in time to claim the championship?

Somewhere on this mysterious island, the answers await. Find them. Your fate is in your hands.

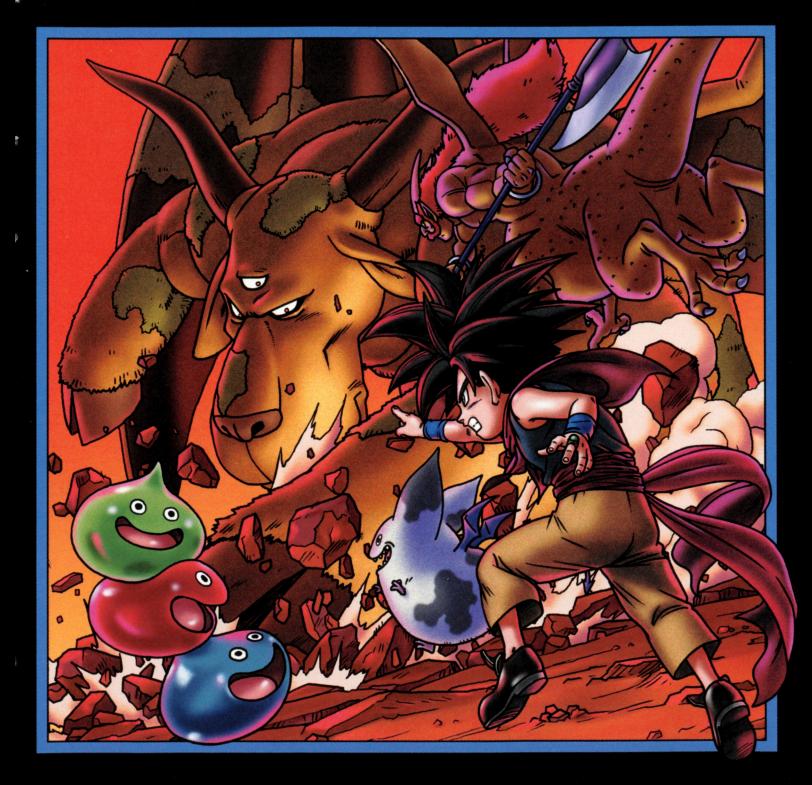

## Captain Rex Mayday

The stalwart, swashbuckling captain of the good<br>airship Albatross. In his youth, he too dreamed of<br>entering the Monster Scout Challenge.

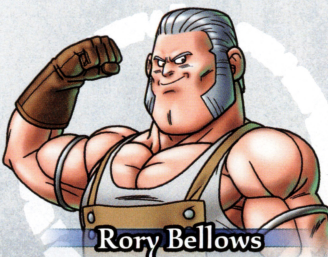

The chief engineer aboard the Albatross, and don't<br>you forget it, laddie! He's rough and he's gruff, but<br>you'd be hard-pressed to find a more reliable friend<br>on the island.

## **The Hero ChatsYon)**

This intense young scout not only has the best haircut on the island, he harbors scouting ambitions that won't let him rest until he is on the top of the scouting world. Can any monster resist the allure of the scout ring that glints on his left hand?

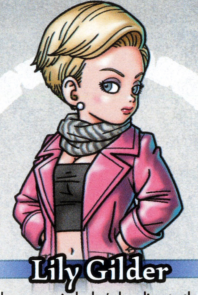

A star in her own mind, she's heading to the Monster Scout Challenge to prove to the world she's the greatest scout ever. Woe betide anyone who gets in her way!

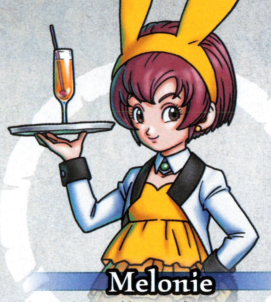

This good-natured lass is on her way to start her new job with the Monster Scout Challenge. The life of o monster scout assistant will prove much harder than she imagined...

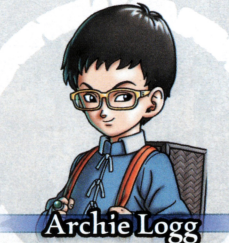

Archie's a scholarly brainbox who leaves no stone unturned in his quest to learn everything he can about monster origins. He's ever eager to examine dusty old tomes, ruins, and other murky orcheologicol artifacts.

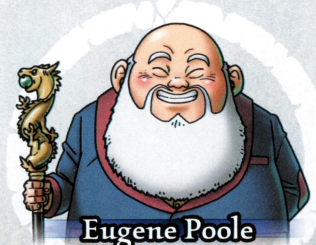

Friendly old Eugene Poole is a lifelong fan of the<br>Monster Scout Challenge, and he's fought in every single one of them. Full of vim and vigor, he doesn't feel o day over 80!

## Scouting the Island of Mystery!

In the DRAGON QUEST MONSTERS: Joker series, you will journey through strange new lands, collect wild and wonderful monsters, and aim to become the greatest monster scout ever!

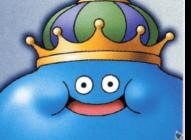

### **Explore the Enigmatic Island**

d Your airship hos crash-landed on <sup>o</sup>mysterious, uncharted island. Starting from your base aboard the wrecked Albatross, you must explore the island to find a way to escape - and uncover some surprises along the way!

Whenever you're not sure what to do next, just talk to the airship crew ond passengers. They'll always be able to provide good odvice ond useful information.

The island is a place of wonder. It consists of many different regions, from sweltering jungles to frozen mountain peaks. As you progress in the story, more and more locations will open up for you to explore.

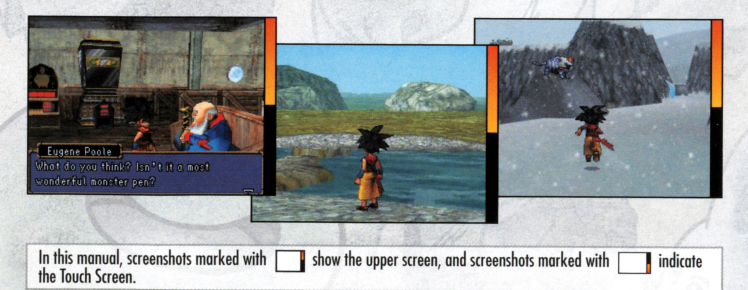

# Scout a Multitude of Monstens

your every move. However, with skillful use of your scouting abilities, you will be able to recruit these monsters into your own team!

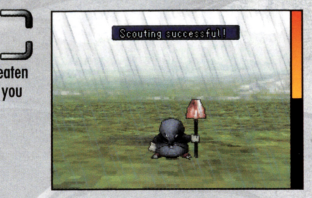

### Raising Mighty Monster Mates

The more your ally monsters fight, the stronger they become. They can learn new abilities, gain more health, and deliver more powerful attacks. Not only that, but you can also combine monsters in a process called "synthesis" (see p. 39) to create completely new beasts!

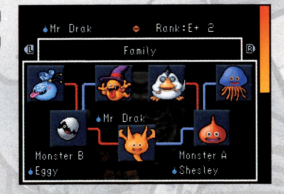

#### Test Your Mettle in the Underground Arena!

As you explore the island, you will eventually find the monster arena. Here you can test your team's mettle by pitting your monsters against rival teams. Victory comes with real rewords: the more victories you rock up, the more of the island you will be able to explore!

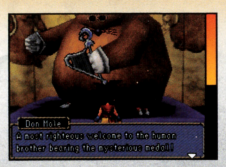

## **Basic Controls**

Let's take a look at the basic controls you will need to explore the world of DRAGON QUEST MONSTERS: Joker 2. For more details, refer to the relevant sections in this manual.

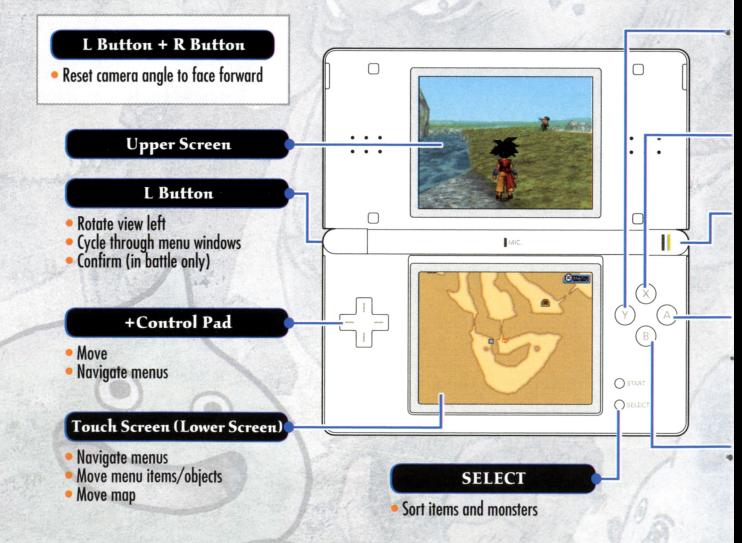

#### Notes:

- Close your Nintendo OS'" system during ploy to activate Sleep Mode, greatly reducing battery consumption. Reopen the system to resume ploy.
- When you have activated Tag Mode (see p. 31), your Nintendo DS will<br>stay connected even when closed. However, this will drain the battery very quickly, so be careful not to run out of power!

#### **Y** Button

- · Display help text and stats
- Substitute monster (in battle only)

#### X Button

• Open Main Menu

#### **R** Button

- **Rotate view right**
- Cycle through menu windows

#### **A** Button

- · Select menu item
- **Advance dialogue**
- Talk, investigate, open doors

#### **B** Button

• Cancel

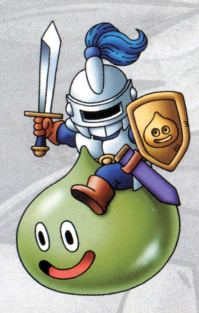

#### About Toucli. Controls

When you are exploring the island or<br>dungeons, you can touch or slide the stylus on<br>the lower screen to move the map around. You can also touch or slide to select some menu items or to substitute monsters.

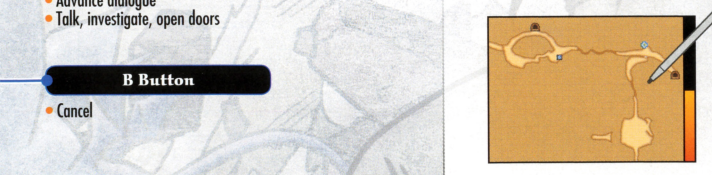

### Using the Nintendo DS Stylus

There are two types of basic stylus control.

### **Touching/Tapping**

Lightly pressing on the Touch Screen with the stylus is called "touching" or "tapping."

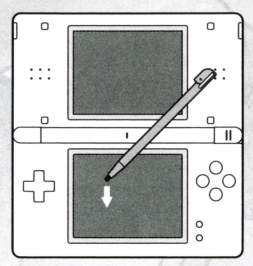

#### Sliding

Holding the stylus lightly against the Touch Screen and moving it across the screen is called "sliding."

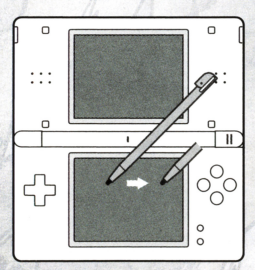

## **Starting and Ending Your Adventure**

Make sure your Nintendo DS system is turned off. Insert the DRAGON QUEST MONSTERS: Joker 2 Game Card into the Game Card slot on the back of the Nintendo DS system and push until it clicks into place.

Turn the power on. The Health and Safety Screen, shown to the right, will appear. Once you have read it, touch the Touch Screen.

■ When using a Nintendo DSi™/Nintendo DSi XL™ system, simply touch the DRAGON QUEST MONSTERS: Joker 2 icon to start the aame.

When using a Nintendo DS/DS Lite system, touch the DRAGON QUEST MONSTERS: Joker 2 panel to start the game. If the Nintendo DS/DS Lite system's Start Mode is set to AUTO MODE, this step will not be necessary. For details, refer to the instruction booklet for your Nintendo DS/DS Lite system.

#### Notes:

. The screenshot to the right shows the Nintendo DS Menu Screen as seen on a Nintendo DSi / Nintendo DSi XL / Nintendo 3DS

. "Nintendo DS system" is a catch-all term that is used to refer to the original Nintendo DS, Nintendo DS" Lite, Nintendo DSi, Nintendo DSi XL, and Nintendo 3DS systems.

The in-game language depends on the one that is set on the console. In this game you can choose between five different languages: English, German, French, Spanish, and Italian. If your Nintendo DS system is already set to one of them, the same language will be displayed in the game. If your Nintendo DS system is set to another language, the in-game default language will be English. You can change the in-game language by changing the language setting of your console. For further instructions about how to change language settings, please refer to the instruction booklet of your Nintendo DS system.

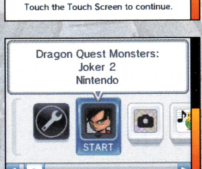

A WARNING - HEALTH AND SAFETY

BEFORE PLAYING. READ THE HEALTH AND SAFETY PRECAUTIONS BOOKLET FOR IMPORTANT INFORMATION ABOUT YOUR HEALTH AND SAFETY. TO GET AN EXTRA COPY FOR YOUR REGION, GO ONLINE AT www.nintendo.com/healthsafety/

### **Starling Your Adventure**

First, select an option from the **Start Menu**.

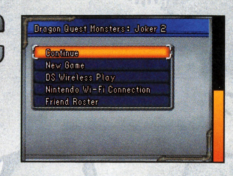

**9**   $\equiv$ 

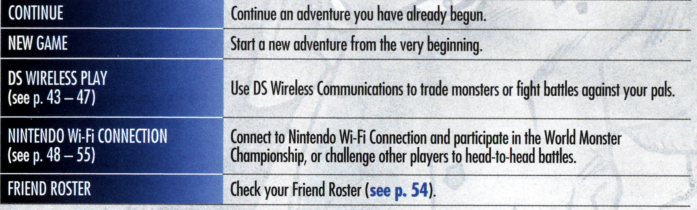

#### **Playing the Game for the First Time**

It you are playing the game tor the tirst time, select NEW GAME. You will be asked to enter your hero's name before your<br>game begins. Select OK when you're ready to go.

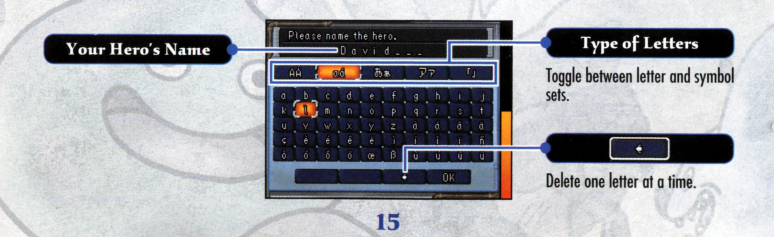

#### **Continuing a Saved Gam.e**

If you already hove o saved game, you con select CONTINUE, then LOAD to resume your adventure where you last left off.

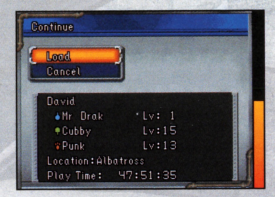

### **Ending Your Play Session**

When you are done adventuring for the day, save your game by selecting SAVE. Once you have finished saving, you can safely switch your Nintendo OS system off.

da a

#### **Saving Your Game**

You can save your progress by selecting the SAVE option from the Main Menu. (You can only have one saved game at a time.) In certain situations, such as when the hero is close to a giant monster, you won't be able to save your game. Be careful!

**Note:** When playing a game using DS Wireless Communications or Nintendo Wi-fi Connection, bottle records and other data are saved automaticolly.

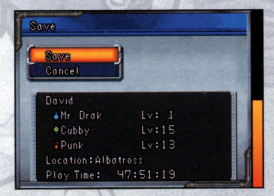

## Get Ready Aboard the Airship

From the monster pen to the item vending machine, the airship Albatross is packed with useful equipment that will help you prepare for the tough adventures ahead. It's your base of operations and your home away from home,

Note: You'll gain access to more of the ship's facilities as you progress through the story.

### **Close-Up on the Airship**

Let's take a closer look at the airship and its facilities. You will be able to rest up every time you return to the airship. Your monsters will recover all their HP and MP, and any members of your team who were knocked out during battle will be revived.

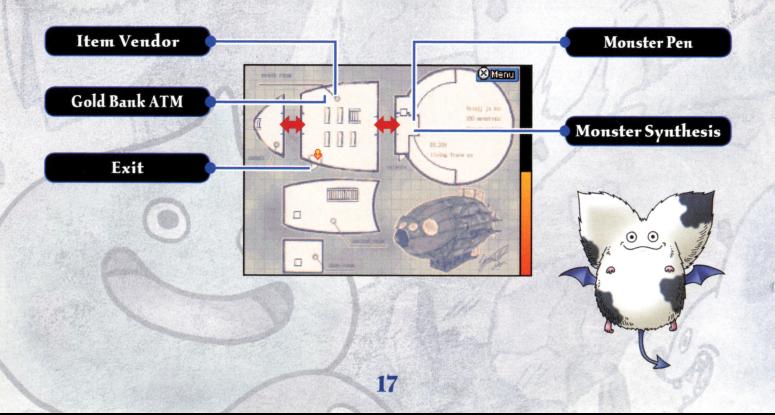

#### **Monster Pen**

This is where you will keep your menagerie of scouted monsters. Simply access the monster pen control terminal to use the following controls.

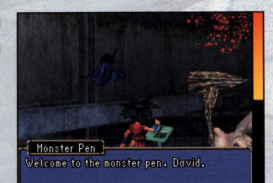

#### **Monster Pen Controls**

#### SWITCH MONSTERS

You can take up to six monsters with you info the island: three on your team and three on the substitutes' bench. Use this control to select those monsters.

Note: Every time you win a battle, not only do your substitutes earn o small amount of experience points, but your monsters bock in the monster pen will loo!

#### **#** Substitutes

9  $=$ 

These ore your standby monsters, ready to step in at any time - even in the  $mid of hattle - to relieve$ wounded allies.

#### Team

These ore the monsters you toke info the field who fight bottles for you.

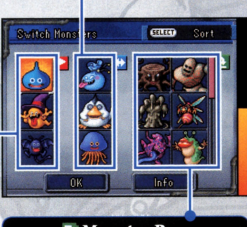

#### + Monster Pen

The rest of your allies con be found loung ing around in the monster pen. Press SELECT to sort them.

#### Monsters Come in All Shapes and Sizes

Some monsters are so ginormously big that they take up two spots on your team or on your substitutes' bench. Don't worry, though, because they're also twice as powerful!

#### MEMBER LIST

From this list you can check up on all your ally monsters. You can select individual<br>monsters to distribute skill points, change their name, and more. In means that<br>the monster is on the current team and **CD** shows it is o

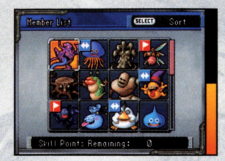

#### LIBRARY

This great resource enables you to look up monster families, abilities, and other useful information.

#### **Monster Synthesis** · ..,

By talking to Dr. Lump next to the monster pen, you can combine two monsters to create a completely new monster. For more information about synthesis, seep. 39-41.

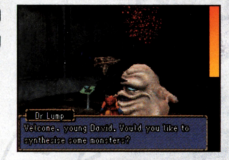

### **Gold Bank ATM**

Use the Gold Bank ATM to hoard your cash! Money that you deposit in the bank is safe and secure, and you won't lose any of it even if your team falls in battle. You<br>can always withdraw it later when you need it.

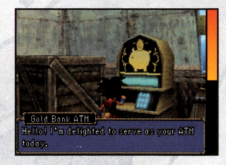

#### **Item Vendor**

Here you can buy useful items and weapons or sell stuff you don't need anymore. Simply select the item you want to buy or sell and use the +Control Pad to change the quantity. At any time, you can press the Y Button to read a description of the item.

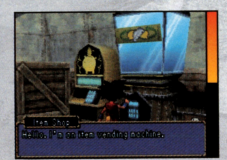

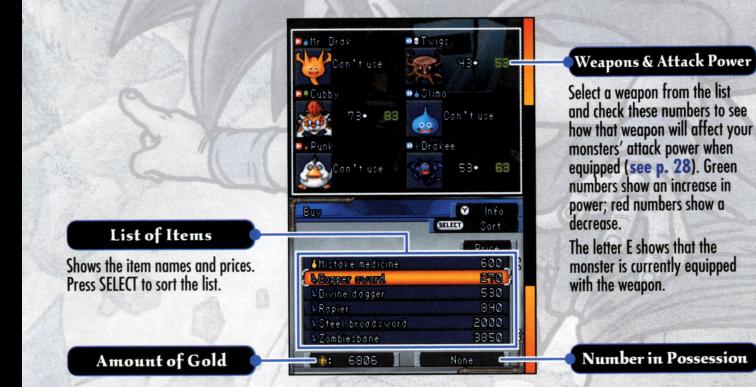

#### **Boosting the Vending Machine Stock**

Apparently, there is a way to increase the number of items that are available from the vending machine. It probably has something to do with the box that sits next to the machine. Perhaps there might be something you could throw into the box?

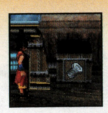

## **Explore the Island**

The enigmatic island where you have crash-landed is made up of a number of different geographical regions. You must carefully explore all of these areas to unlock the mystery of the island and escape to civilization.

### **Select a Region**

**d**  You can travel to other ploces by leoving the oreo in the immediate vicinity of the airship and selecting <sup>o</sup>region on the island mop. The further you progress in the story, the more regions you will be able to visit.

**21** 

**9** 

#### **Notes:**

- An icon on the upper screen will indicate the weother and time of day in a given region. In addition, when conditions are unusual, the region's marker on the lower screen mop will flash.
- When the hero hos learned the special ability Zoom, he will be able to teleport directly to different regions.

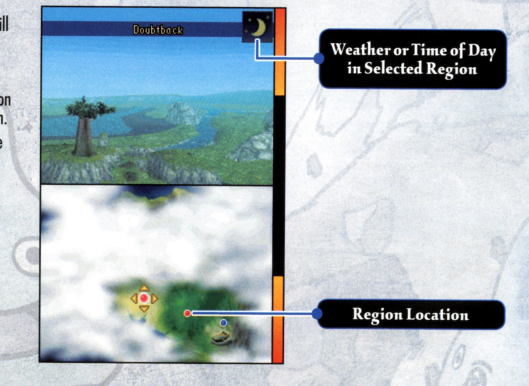

### **Field Screen**

d Use the +Control Pod to move your hero around the londS<ope, and press the l Button or R Button to rotate the comero left and right. Whenever your hero and a wild monster come into contact, a battle commences (see p. 33 - 38).

9

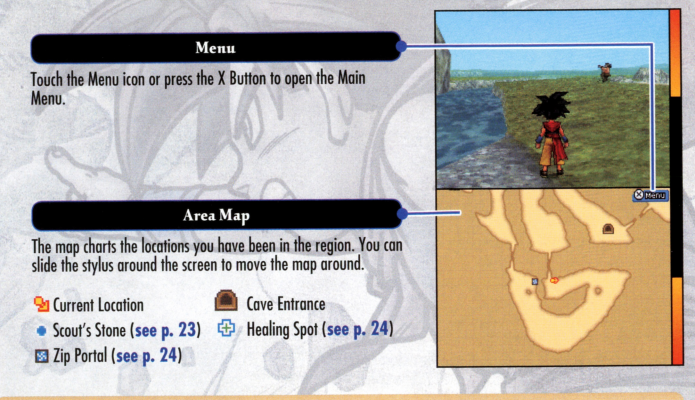

#### Weather and Time of Day

Both the weather and time of day can change in areas that you have already<br>explored. Revisiting regions in different conditions may result in new discoveries!

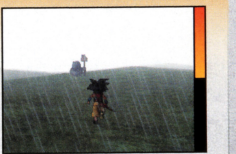

### Talking and Investigating

Fighting is not the only way to interact with the world! Approach characters and press the A Button to talk to them. When you see a appear above your hero's head, press the A Button to investigate whatever is in front of you.

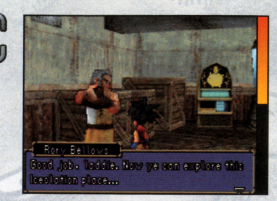

#### **Treasure Boxes and Other Items of Interest**

When you see treasure boxes, plants, or ore like those shown on the right, be sure to investigate. and pick up any useful items you come across. Blue treasure boxes and naturally occurring items will be replenished each time you leave a reaion.

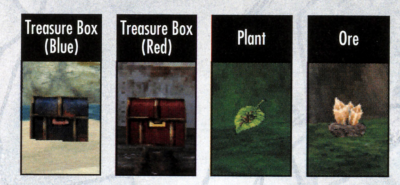

#### **Scout's Stones**

By investigating the stone devices shown in the picture to the right, your hero can learn new skills and abilities. These will be added to his abilities list, which you can access from the Main Menu.

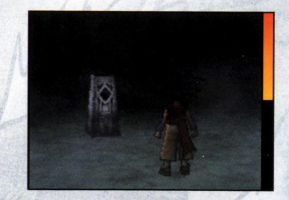

#### **Healing Spot**

Simply investigate one of the devices shown on the right lo fully restore your oily monsters' **HP** ond MP. The device will olso revive knocked- out team members. Once you hove used o Healing Spot, it will not work ogoin until you exit thot region.

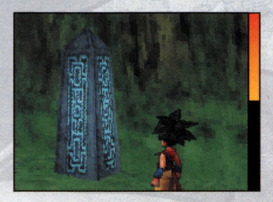

#### **Zip Portal**

When you see a Zip Portal like the one on the right, be sure to investigate it. This will activate the portal, enabling your hero to teleport here from ony place in the some region using his Zip ability.

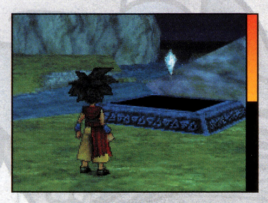

#### **When Giant Monsters Are on the Prowl**

As you explore the island, you will encounter certain humongous beasts.<br>When these beasts are close, a g will appear over your hero's head. Until your team is really, really strong, it's best not to let the beast get you in its clutches, so run away fast!

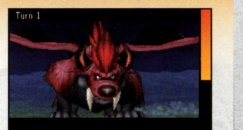

**Missing Ive:** 

I '

## Using the Menus

Press the X Button while you are out in the field to open the Main Menu. Here you can check your monsters stats, use spells and abilities, and more.

Note: As you continue your adventure, you'll find more options available to select on the Main Menu

#### **Main Menu <sup>9</sup>**

From the Main Menu, you can view your monster team ond access the various submenus.

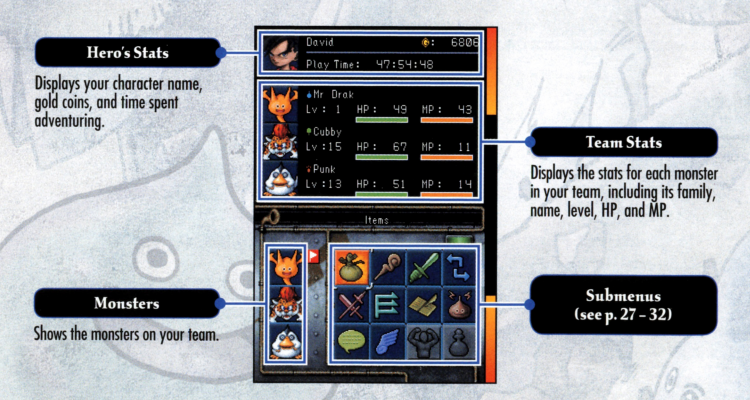

25

d.

### **Viewing Your Monster's Data**

When you select a monster on the Main Menu, the following information is displayed on the upper screen.

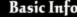

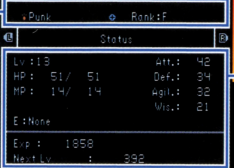

#### Detailed Info

Press the L Button or R Button to cycle through the different screens.

### How to Read the Data

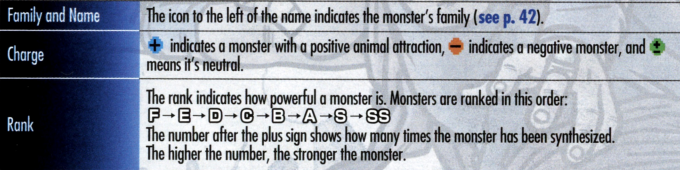

### **D**Types of Data

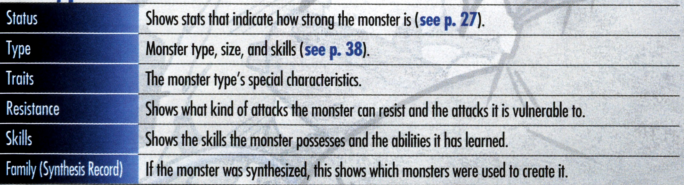

### **Understanding Status**

Monster status stats change depending on level and what kind of weapon is equipped.

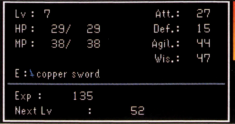

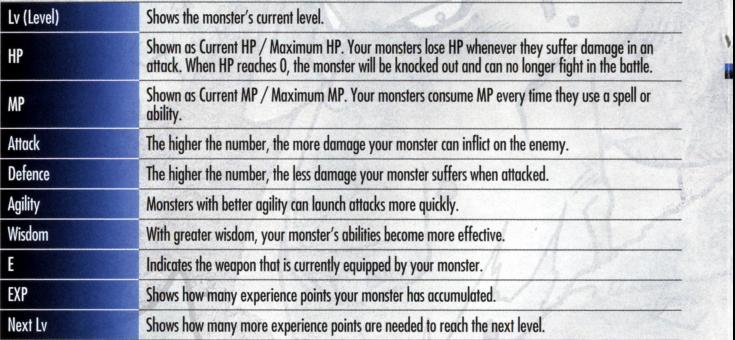

27

d

**<sup>9</sup>Using Items** ~ <sup>9</sup>

Here you can view and use the items in your possession. When you want to<br>use an item, first select it and then pick a target to use it on.

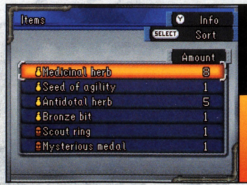

### **Using Monster Abilities**

If your monster has learned any spells or abilities that can be used outside of battle, you can access them through this menu. First select the monster,<br>then the ability, and then the target of the effect.

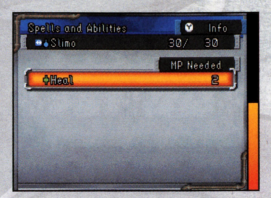

### **Equipping Weapons**

You can have your monsters equip various kinds of weapons. First select the monster and then the weapon to equip. You can select STRONGEST WEAPON to automatically equip the best available weapon. Remember that some monsters cannot use certain weapons.

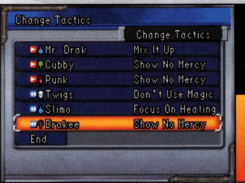

### **Substituting Monsters**

You can switch monsters between your active team and the substitutes' hench

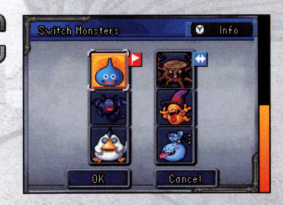

#### ', **Changing Tactic§**  '

When you want your monsters to act on their own initiative in battle, you con tell them what kind of toctics to use. You con assign one of the four tactics listed below for eoch monster on your teom. llie tactics con olwoys be overruled with direct orders.

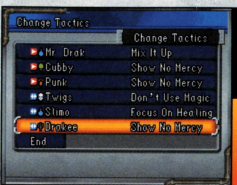

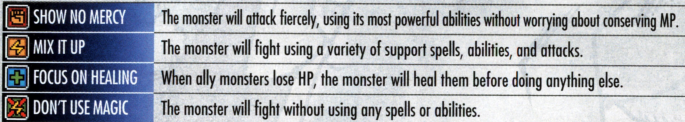

**9**  *r=::J* 

## $A$ llocating Skill Points

**d**  By allocating skill points, you can grow and develop your monsters' skills (see p. 38).

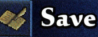

**d**  You can save your adventure at almost any time you like. Check that the<br>save data is correct, then select SAVE. Remember that there is only one save slot, so when you save your game the old data will be overwritten!

When you are finished saving, you can choose to either continue with your adventure or return to the **Title Screen** 

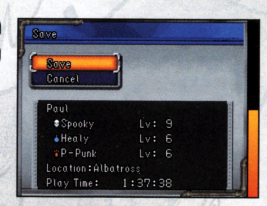

### **Using Player Abilities**

Monsters aren't the only ones that can use magic: as the hero, so can you!<br>Simply select the spell or ability you want to use. You can learn new abilities by investigating the Scout's Stones (see p. 23) that you will find scattered happi adt bauon

You will learn the following two spells quite early in your adventure.

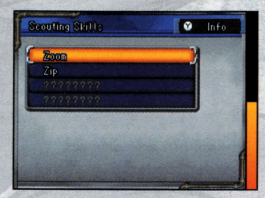

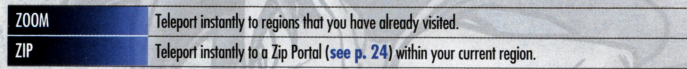

### Useful Adventuring Hints

Your Scout's Handbook is continuously updated with super-useful hints that will help you navigate the perils and pitfalls of your adventure. A RIEW will appear on the Main Menu whenever any new information or hints are added. Be sure to check it out every time it shows up!

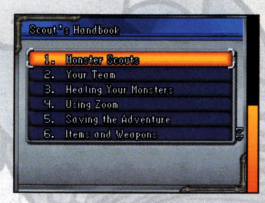

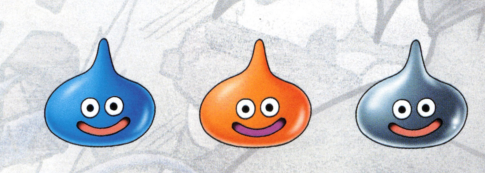

### $Playing Tag Mode$

 $\overline{a}$ 

If you like, you can take a break from your single-player adventure whenever you want and activate DS Wireless Cammunicotions. When you pass near another ployer who hos also activated **Tag Mode,** you will automatically connect lo each other and your current teams will be able to fight a battle.

Please **read p. 43 - 44** before using **Tag Mode.** 

### **Search for Opponent**

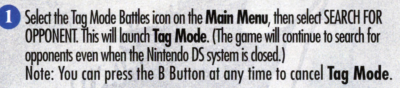

**E** When another player with **Tag Mode** activated passes nearby, the two games will exchange data. When that happens, your team will then bottle against a computer — controlled version of the opponent's team. During this battle, you can scout one (and only one) of your opponent's<br>monsters.

#### **Notes:**

•The game may automatically save during a **Tag Mode** battle. Please do not switch the power OFF or remove the Game Cord.

•When you scout a monster in a **Tag Mode** battle, it will initially be marked with "Guest." This is also true of any monster you create by synthesizing the scouted monster. You cannot enter the Nintendo WFC World Monster Championships if you have a monster marked with "Guest" on your team.

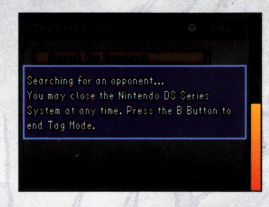

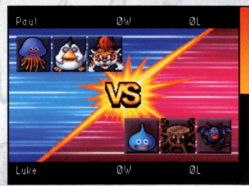

**J** 

**B** Depending on the results of the battle, you may receive a prize. In addition, you can record your opponent's data in your MEMORABLE MATCH-UPS

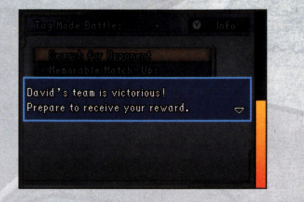

#### **Me1norahle Match-Ups**

Your Memorable Match-Ups store information about past **Tag Mode** banle can you view the stats and information about the other player's team, you can also select BATTLE to go back and fight the battle over again. When you do this, you can even try to scout monsters that you foiled to lure to your side the previous time you met.

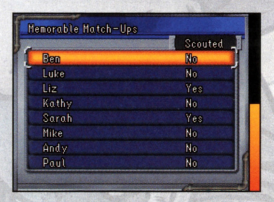

Remember that the names you give your hero ond monsters con be seen by many other people when you use **Tag Mode.** We strongly suggest that you avoid using names containing private informolion thot can identify you personally, or using words that other people may find upsetting or offensive.

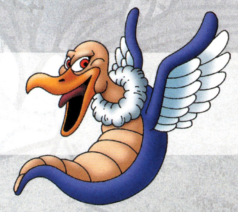

## **Time for Battle!**

A scout must always be prepared to fight while out in the wild! Use your battle commands wisely to give your team the edge over your foes.

### **The Battle Screens**

The upper screen shows what's happening on the battlefield, while the Touch Screen gives you access to your battle commands and monster stats

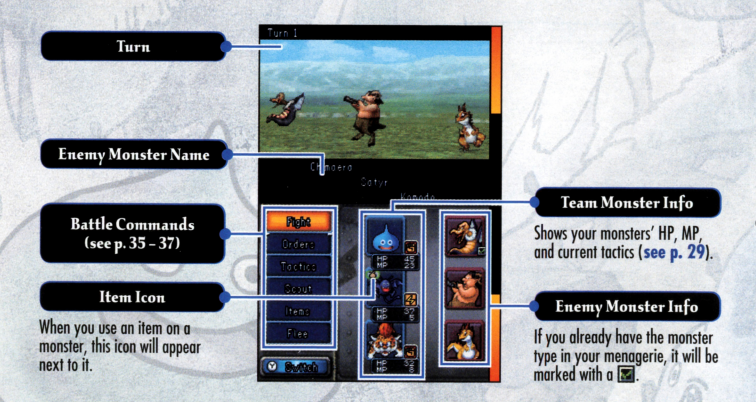

33

### **Fighting the Battle**

**d**  Throughout the battle, you can select commands to issue orders to your teom's monsters or to use items. When every oily and enemy monster hos token some kind of action, the bottle moves to the next round and you con issue new commands.

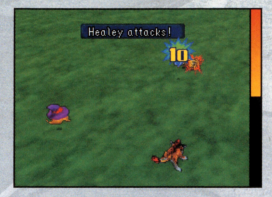

**9** 

#### **Wken Your Party 1s Wiped Out**

If your team and substitute monsters lose all their HP, your adventure will<br>come to a sudden, but temporary, halt. You will wake up back at the airship with half of the money you had in your possession gone.

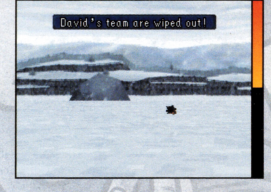

#### **Substituting Monsters**

Press the Y Button to switch monsters between your team and the substitutes' bench. Once you hove mode all the chonges you want to make, select OK to return to the bottle.

If you press the Y Button while you have a monster selected, you can check its strength ond stats (see **p. 35).** 

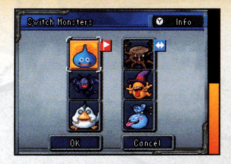

### **The Batt1e Screens** ~ **9**

In a bottle, you can select commands and issue orders to your monsters.

### **Fight**

Your monsters will go oheod and act according to the orders you have issued or tactics you have selected for them.

 $\overline{a}$ 

Give Orders<br>You can give each monster in your party separate orders, such as attack, defend, or use a particular spell or ability. Monsters that have not been given separate orders will act on their own initiative based on the tactics assigned to them.

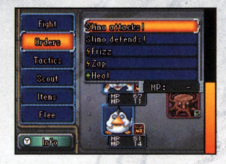

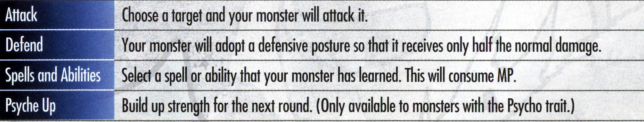

#### **Checking Monster Strength**

When using commands such as ORDERS or TACTICS, you can select monsters<br>(either friend or foe) and press the Y Button to check their stats and status.<br>On this screen, you can use the A Button or L Button to page through the information.

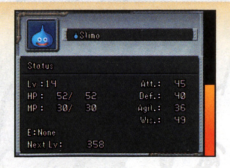

#### **Tactics**

You can have each monster in your team use different tactics (see p. 29). Monsters who are not issued specific orders will act on their own initiative in accordance with these tactics.

#### **Scout**

Follow these steps to scout enemy monsters and add them to your menagerie.

- **Select the SCOUT battle command and choose the enemy monster that** you want to scout.
- *P* All the monsters on your team will launch a show of force against the targeted foe. This is designed to impress the enemy and intimidate it into submission. The scout gauge will increase with each show of force<br>in proportion to your monsters' attack power. The higher you can boost the gauge, the more likely it will be that your scouting attempt<br>succeeds. Even if you only nudge the gauge up to 1%, you still have a chance, so keep trying until you tame the monsters you want!

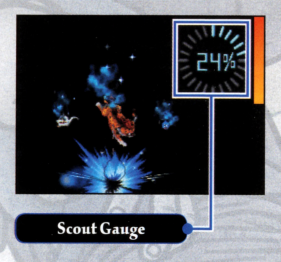

**e** If the scouting attempt is successful, the enemy monster meekly comes over to your side and the battle immediately ends. You will then give your new monster ally a name and place it somewhere in your menagerie.

**Note:** If your scouting attempt fails, the enemy monster may become offended! If that happens, you won't be able to make any more scouting attempts for the remainder of that battle.

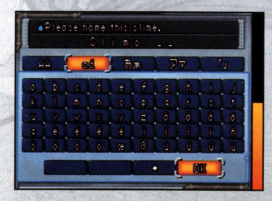

#### **Items**

Select this when you want to use an item you have in hand. First select the item, then the forget. In almost all coses, the hero will act first in each round before any monster.

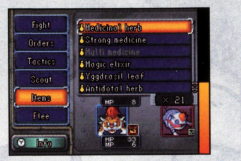

#### **Flee**

Select this when you want to run away from a battle. But remember that you won't always manage to get away, and if you fail to escape, the enemy monsters will get in a few free blows at your monsters!

### **Monster Status Ailments <sup>9</sup>**

When one of your monsters is attacked, it may suffer o status ailment. The list below shows some of the afflictions that might strike your team members. Depending on the ailment, your monster may not respond to orders, refuse to act, or worse! (The good news is that your monsters will recover once the bottle is over...)

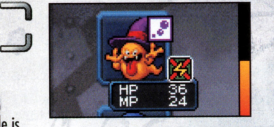

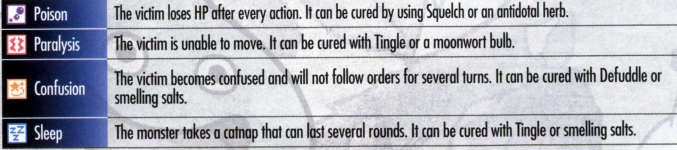

### **So You Won the Battle ... <sup>9</sup>**

You win the bottle when oll the enemy monsters ore defeated. Victory is rewarded with experience points, gold coins and, if you're lucky, items.

When your monsters accumulate a certain amount of experience points,<br>their level will increase, which boosts their status and stats. At some levels. monsters are also awarded bonus skill points.

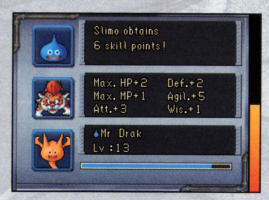

#### **Skills, Spells, and Ahilities**

Different monsters hove different kinds of skills. As monsters grow and develop, their skills become more advanced too, allowing them to learn new spells and abilities.<br>You can allocate skill points to develop the skills, either after your monster acquires the points or at any time later,

 $\equiv$ 

by selecting the Skill Allocation icon. First, select the monster, then the skill you want to develop, followed by how many skill points to allocate. When a certain number of points are reached, the monster will learn new spells or<br>obilities

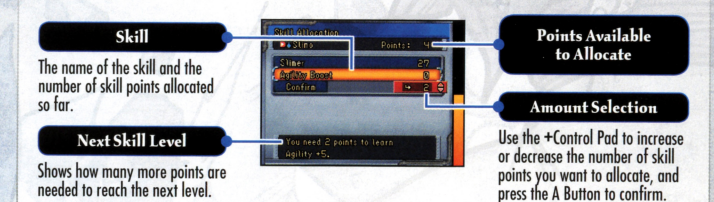

## The Marvels of Monster Synthesis

As you progress in your adventure, you will learn how to synthesize! two monsters to create a new, more powerful monster. Constantly synthesizing new monsters is the key to building a powerful, world-class team!

### **Conditions for SyntHesis**

Monsters must have reached at least level 10 before you can use them to synthesize new monsters. Plus, there's the important issue of animal attraction!

Monsters are either positively charged  $+$ , negatively charged  $-$ , or neutrally charged  $\bullet$ . It's a well-known fact that opposites attract monsters ore no different.

For example, you can combine a positively charged  $\pm$  monster with either a<br>negatively charged  $\equiv$  or neutrally charged  $\equiv$  monster, but you cannot fuse two monsters with the same charge. Just remember, as long as the charges ore different, you're okay to synthesize!

### **How to Synthesize**

Talk to Dr. lump in the airship and select SYNTHESISE to begin combining monsters.

Note: Dr. Lump will arrive in the airship after you have reached a certain point in the adventure.

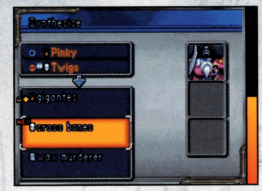

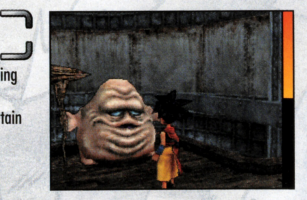

## Select Two Monsters to Synthesize<br>First, select the two monsters that you want to combine. You must select

monsters with different charges (either positive and negative, positive and neutral, or negative and neutral). Monsters must also meet certain other conditions in order to be synthesized.

Press SELECT to sort your monster list.

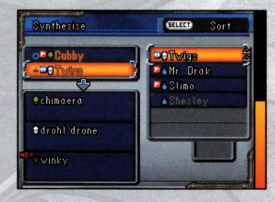

### 2 Select the New Monster Type

Depending on which monsters are being fused, you will have the option<br>of choosing from up to three different types of new monster.  $\bigoplus$  means that the new monster will be a higher rank than the original monsters, and **DEEW** means that the monster is a type that you hove not yet scouted or synthesized.

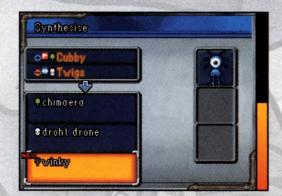

# **Synthesis Example**

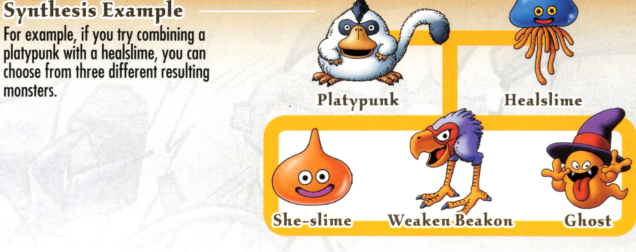

40

## $\mathbf{B}$  Select Skills to Inherit

The new monster con inherit skills from the two original monsters, and in some cases it may have brand-new skills all of its own. Press the Y Button to read up on the skills and select your favorites far the new monster to inherit.

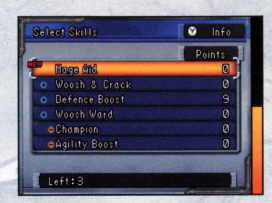

### **--iui• Synthesize Your New Monster!**

Bid your original monsters good-bye as you watch them fuse into a new monster. (Hey, animal magnetism isn't all positive, you know!) Now give the new monster o name to make the critter your very own. finally, choose a spot for the beast: you can add it to your team right away or put it in the monster pen for safekeeping.

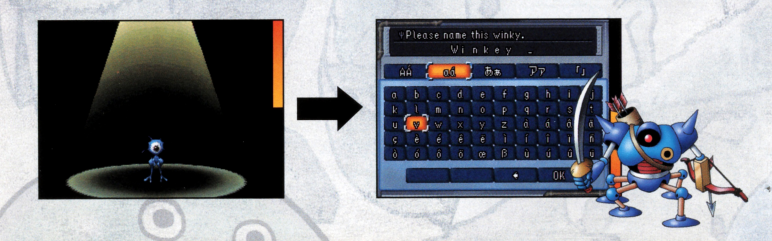

**Strong Monsters Fuse into Even Stronger Offspring!**  When you fuse higher-level monsters, their offspring will be stronger and have better stats. Try growing your monsters to of least levels 11 to 15 before you synthesize them.

#### **Monster Families**

Monsters are grouped into family types. Let's take a look at the special characteristics of these families and learn<br>about some of the typical monsters that belong to them.

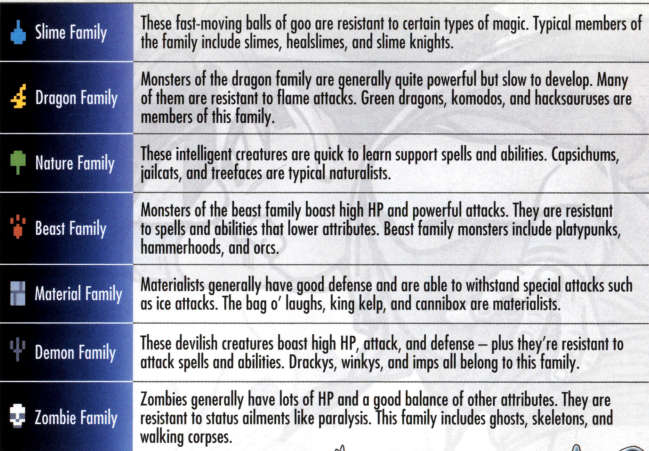

Most monsters belong to one ot the<br>above families, but legend has it there<br>are some rare monsters that do not<br>belong to any known family...

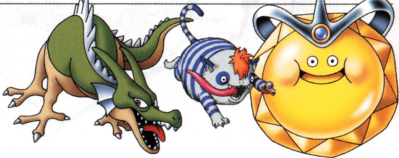

## **Trade and Battle via DS Wireless Communications**

Select DS WIRELESS PLAY on the Start Menu to fight battles with friends and trade monsters using DS Wireless Communications.

> Your game is saved automatically when you are playing with DS Wireless Communications. Please do not switch the power OFF or remove the Game Card.

#### DS Wireless Communications (Multi-Card Play)

Here is an explanation of how to play using Multi-Card Play.

#### **The Things You'll Need**

One for each player Nintendo DS system **DRAGON QUEST MONSTERS: Joker 2 Game Card** One for each player

#### **Connection Procedures**

Make sure that the power is turned off on all systems, and insert the Game Card into each system.

2 Turn the power on. The Menu Screen of the Nintendo DS system will be displayed.

NOTE: In case you are using a Nintendo DS / DS Lite system that is set to AUTO MODE, skip the next step and go on with step 4.

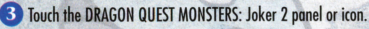

See p. 44 - 47 for what to do next

NOTE: For information on playing Tag Mode battles, see p. 31.

### **Battle Your Pals!**

You can choose to fight either a head-to-head battle or a tournament.

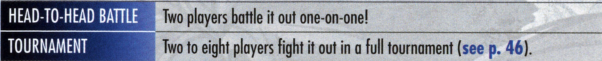

**9**   $\equiv$ 

### $\frac{1}{2}$  Select the New Monster Type

Once you have selected the kind of battle, you must either become the host and invite players to fight, or be a guest and search for hosted games to join. Once you hove selected on opponent, your game data will be automatically saved.

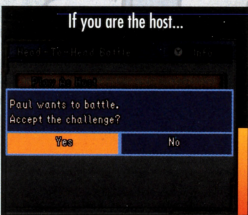

Communications ore opened and your game will wait for guest players. When all the guests have arrived, you can<br>begin your battle.

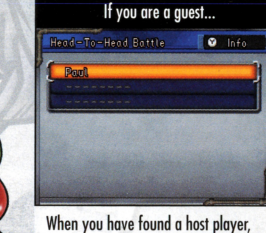

you must send a request to join the gome, then wait for the action to begin.

 $\overline{\mathbb{C}}$  $\bullet$ 

### Set **the Rules**

The host player decides the bottle rules. You con check out the current rules on the upper <sup>s</sup>creen. To change the settings for each individual rule, select CUSTOM RULES. **Note:** The rules that con be configured differ depending on the type of bottle selected.

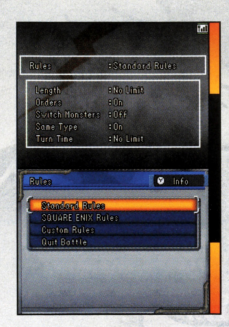

#### {:::> **Irulivid.ual Rules**

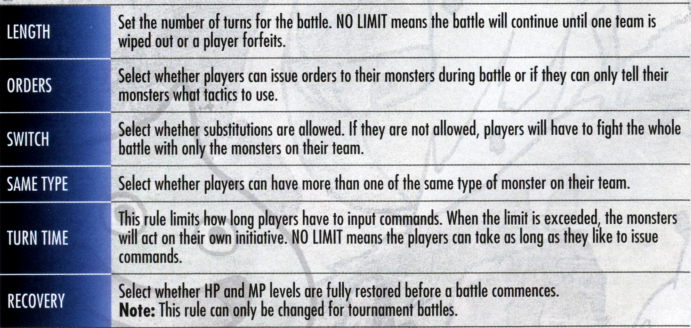

### **So Begin the Battle**

The actual battle begins when the host and all the quests have selected BEGIN BATTLE. Before starting, you can select TEAM SETUP to change team members and equip weapons, or CHECK RULES to view the rules for the upcoming bout.

## End of Battle

When the fighting is done, the battle stats are automatically saved and a screen is displayed showing the results.

#### Competing in a Tournament

If the host player elects to run a tournament, the players will be automatically<br>paired off. The four or eight players then fight their first-round battles at once.

When all the battles are complete, the next round of battles takes place accordina to the tournament pairings. The battles continue until a champion emerges.

Note: If there are fewer than four or eight players, computer-controlled players will make up the missing numbers.

46

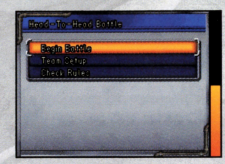

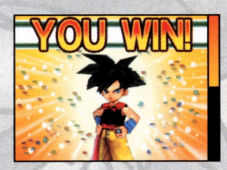

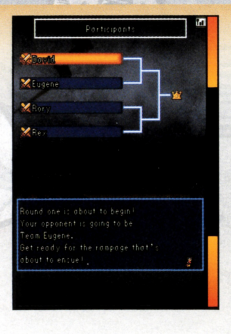

#### **Monster Exchange**

Beef up your menogerie by trading monsters with other players!

### **--Flml Another Player**

You can choose to be the host player and wait for guests to find you or become a guest and go searching for hosts. Once an exchange partner is found, the game will outomoticolly save your doto.

**9**   $\equiv$ 

## **Ill!:. Select Monsters**

**•**

**•**

Pick SELECT MONSTERS to choose the monsters you wont to trode. You con select up to three monsters to offer to the other player. Select OK and then CONFIRM and you ore ready to trode.

**Note:** If you only wont to receive monsters without giving ony, simply do not offer ony monsters in return.

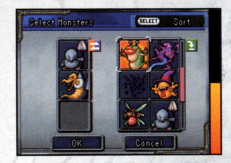

### **llli!i!lm Begin Exchange**

Once you've checked out all the monsters' stats and other info, select BEGIN TRADE to seal the deal. Any monsters you receive will be sent to your monster pen. After the exchonge, the new doto will be outomoticolly saved.

**Note:** Some traded monsters will be hidden and displayed only with a "?" These monsters will become visible when you progress further into the single-player adventure.

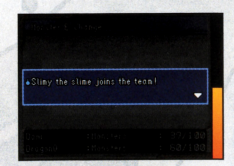

## Nintendo Wi-Fi Connection Play

With Nintendo Wi-Fi Connection, you can participate in the World Monster Championship and battle players around the world

> Your game is saved automatically when you are playing with Nintendo Wi-Fi Connection. Please do not switch the power OFF or remove the Game Card.

Nintendo Wi-fi Connection allows muhiple DRAGON QUEST MONSTERS: Joker 2 owners to play together over the internet even when separated by long distances.

- •To play Nintendo OS games over the Internet, you must first set up the Nintendo Wi-Fi Connection (Nintendo WFC) on your Nintendo DS system. Please see the separate Nintendo Wi-Fi Connection instruction booklet included with this game<br>for directions on setting up your Nintendo DS.
- •To complete the Nintendo WFC setup, you will olso need access to a PC that has a wireless network device installed (such os a wireless router) and an active broadband or DSL Internet account
- If you do not have a wireless network device installed on your PC, see the separate Nintendo WFC instruction booklet for more information.
- Nintendo Wi-fi Connection game flay uses more battery power than other game play. You may prefer to use the AC Adapter to prevent running out of power when using the Nintendo Wi-Fi Connection.
- •You con also ploy Nintendo WFC compatible games at selected Internet hotspots without additional setup.
- The Terms of Use Agreement which governs Nintendo Wi-Fi Connection gameplay is available in the Nintendo Wi-Fi Connection instruction booklet or online at www.nintendo.com/aames/wifi/ds.

For additional information on the Nintendo WFC, setting up your Nintendo OS, or a list of available Internet hotspots, visit www.nintendo.com/ games/wifi (USA, Canada and Latin America) or coll l-800-895-1672 (USA/Canada only).

### **Nintendo Wi-Fl Connection Menu <sup>9</sup>**

Select NINTENDO Wi-Fi CONNECTION on the Start Menu to open the Nintendo Wi-Fi Connection Menu. First, you should configure your user data in the World Monster Championship.

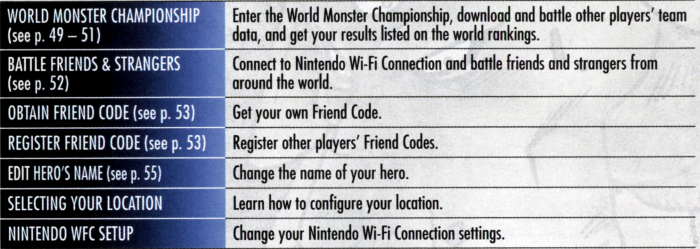

### **World Monster Championship**

worldwide event, you can download other players' team data for head-to-head battles and compete against players<br>In this worldwide event, you can download other players' team data for head-to-head battles and compete agains from around the world to work your way up the championship rankings.

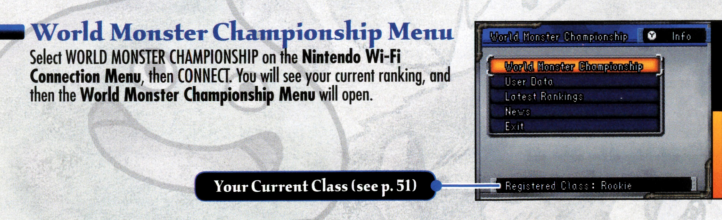

**49** 

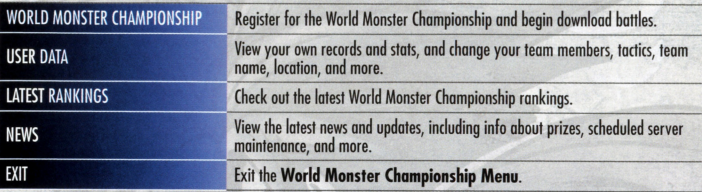

### *Entering* the World Monster Championship

- **1 Select WORLD MONSTER CHAMPIONSHIP on the World Monster Championship Menu. You will be matched** against five teams from among the other ranked players based on your team's current strength. Your opponents' team data will then be downloaded.
- **2** You will fight battles against the downloaded teams. This is called a Home Bout. You may receive a participation prize before the bottle and the victorious team will also be awarded a prize.

**Note:** You con participate in the World Monster Championship once per day.

**8 Once the battles are over, you will be awarded victory points depending on the results<br>and your position in the rankings will be recorded. Of course, other players can** download and battle your team as well. When this happens, it is known as an Away Bout. All participating players' bottle stats ore colculoted at the end of each day, and the next day you can check out your point totals for both your home and away encounters.

The rankings are updated daily based on these results. Your goal is to battle every day,<br>accumulate victory points, and fight your way up the rankings.

#### **Notes:**

- Even if you do not fight a Home Bout, your team may still fight an Away Bout and earn victory points.
- Rankings ore broken down into four categories: global, notional, regional (district, county, etc.), and user rankings.

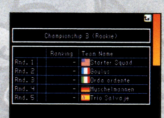

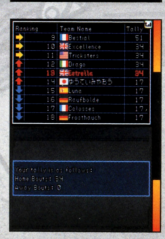

**4 • Each championship lasts for a certain period of time. On the last** day, the final rankings ore announced and top ranking players the tally of victory points is reset and the next championship<br>race begins afresh!

> For information on when the next championship begins,<br>see the official website: **http://dqm2.nintendo.com**

Note that when you participate in the World Monster Championship, your user dota, monster doto, rankings position, and victory points tally may be listeil on the Square Enix officiol website and other public venues.

#### **Team Class**

When you participate in the World Monster Championship, your team will be assigned a dass based<br>on the relative strength of your monsters. Rankings will be listed for each dass. There are five dasses:<br>Rookie. Scout. Super on vour team during a championship. If you do, your class may change, and if that happens, your victory points tally will be reset to zero!

 $\frac{1}{2}$ 

### **Battle Friends and Strangers**

d You can challenge friends listed on your Friend Roster (see p. 54) or other players to online battles.

9

#### **Battling Friends**

If you select BATTLE FRIENDS, follow these steps to fight the battle.

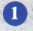

**1 • Select the player you want to challenge from your Friend Roster. When you** select o player, the game data will be saved automatically.

- **2** The player who issues the challenge gets to choose the rules. Select CUSTOM RULES to configure each rule setting (see p. 45).
- **E)** When both players select BEGIN BATTLE, the light will commence. You con also sele<I TEAM SETUP to tweak your team members and equipment, or CHECK RULES to view the rules for the upcoming bout.

**After the battle is over, the stats are saved automatically and the results will** be displayed.

#### **Batt11ng Strangers**

If you select BATTLE STRANGERS, follow these steps to fight the battle.

- **1 Prepare your team, confirm the battle rules, then select OPPONENT SETTINGS.** Note: You cannot change the rules when fighting battles against strangers.
- **f)** Next, select SEARCH FOR **EXECUTE ON CONCERN FOR SEARCH FOR SEARCH FOR SEARCH FOR SEARCH POPONENT. You can filter of the battle will concern the battle will can filter opponent, the battle will can filter opponent, the**

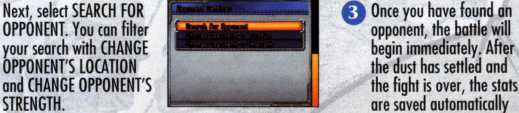

52

begin immediately. After<br>the dust has settled and and the results are displayed.

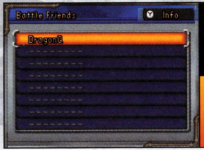

White names indicate players to Nintendo Wi-Fi Connection and yellow indicates players<br>who have issued a challenge to an opponent. Gray names<br>are players who are either not<br>connected or are already in bottle with someone else.

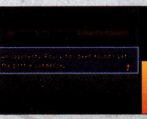

### **Obtain Friend Code**

Connect to Nintendo Wi-Fi Connection and get your very own Friend Code.<br>You will be able to view your Friend Code once you have obtained it.

# Obtain Friend Code? Vice  $H_{\text{in}}$

Please enter Friend Code.

nr.

### **Register Friend Code**

**d**  When a friend tells you his or her Friend Code, be sure to register it here. Once you have entered all the numbers, select OK. If you entered everything correctly, your friend will be added to your Friend Roster.

The Friend Code system is o way for friends who know each other to ploy online together safely and securely. You should never shore or trade your Friend Code with people you don't know, such as those you have only met through web forums. If you do, you may end up downloading illegally modified data and viruses or receiving unpleasant and unwonted messages. Never give your Friend Code to strangers!

Develop your monsters, take your team online, and become champion scout of the world!

**9** 

#### **Your Friend. Roster**

Use OBTAIN FRIEND CODE to get your own friend Code, ond then shore ond exchange codes with your friends. Register other people's friend Codes to odd them to your friend Roster. (When you use DS Wireless Communicotions to fight a battle or trade monsters, you will be automatically registered as friends in each other's game.) You can fight battles with friends by first selecting BATTLE FRIENDS & STRANGERS and then BATTLE FRIENDS. You can always check out who's on your roster by selecting FRIEND ROSTER on the Start Menu.

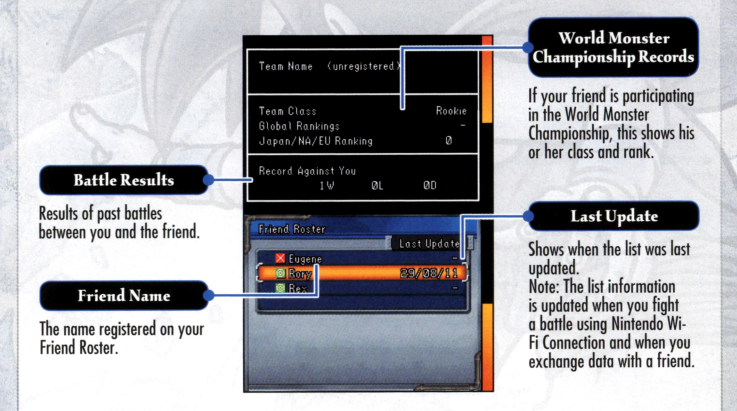

Note: Right after a friend is registered on your Friend Roster, he or she will be marked with **13** and the Friend Code will be disployed instead of the nome. Aher you fight o bottle ogoinst that player via Nintendo Wi-fi Connection, the icon will turn into a and the player's name and other information will be added to the Friend Roster.

### **Changing Your Hero's Name**

You can always change your hero's name. Note that using certain inoppropriote, rude, or offensive words will prevent you from ploying online vio Nintendo Wi-fi Connection. If thot happens, please change your hero's nome ond try connecting ogoin.

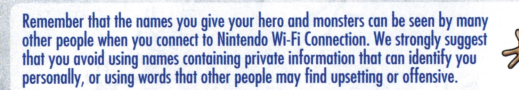

55

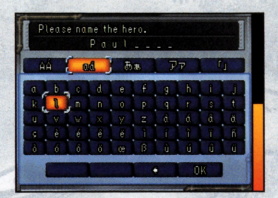

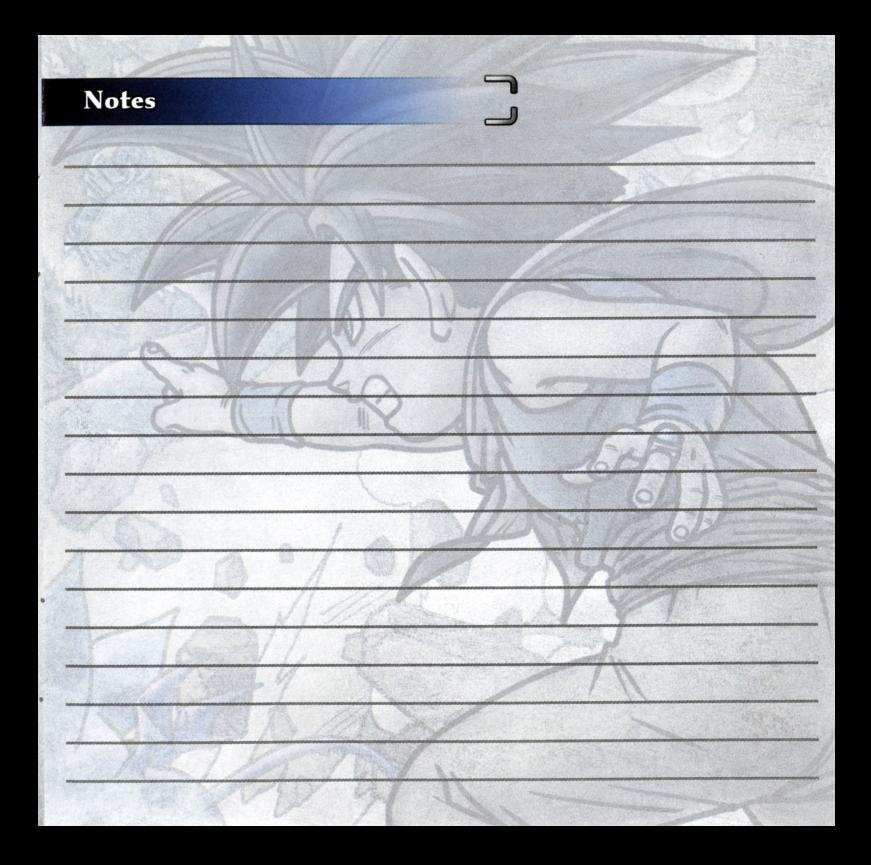

### **Notes**

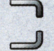

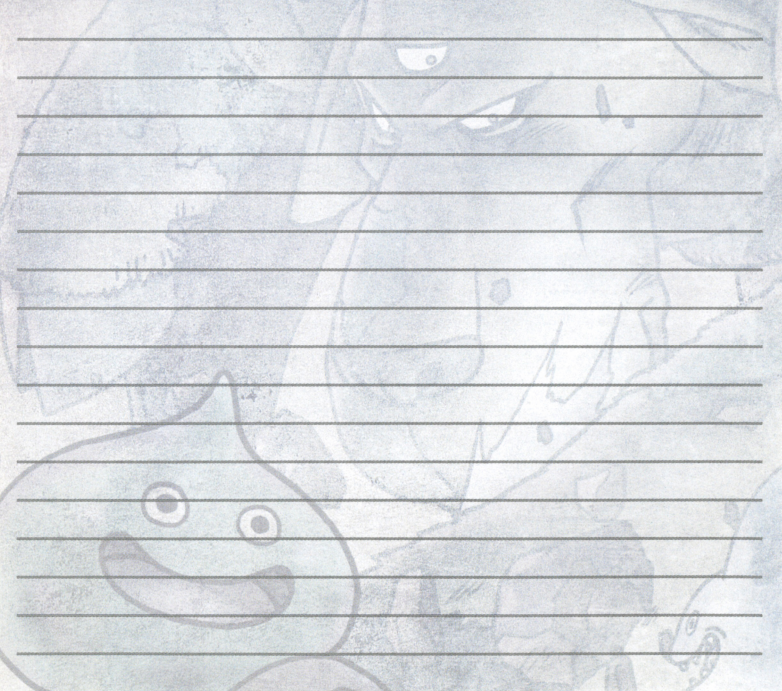

## **WARRANTY & SERVICE INFORMATION**

You may need only simple instructions to correct a problem with your product. Try our website at support nintendo com or call<br>our Consumer Assistance Hotline at 1-800-255-3700, rather than going to your retailer. Hours of Pacific Time, Monday - Sunday (times subject to change). If the problem cannot be solved with the troubleshooting information available online or over<br>the telephone, you will be offered express factory service through Nint

#### **HARDWARE WARRANTY**

Nintendo of America Inc. ("Nintendo") warrants to the original purchaser that the hardware product shall be free from defects in material and workmanship for twelve (12) months from the date of purchase. If a defect covered by this warranty occurs during this warranty period, Nintendo will repair or replace the defective hardware product or component, free of charge.\* The original purchaser is entitled to this warranty only if the date of purchase is registered at point of sale or the consumer can demonstrate, to Nintendo's satisfaction, that the product was purchased within the last 12 months

#### **GAME & ACCESSORY WARRANTY**

Nintendo warrants to the original purchaser that the product (games and accessories) shall be free from defects in material and workmanship for <sup>o</sup>period of three (3) months from the dote of purchase. If a defect covered by this worronty occurs during this three (3) month warranty period, Nintendo will repair or replace the defective product, free of charge."

#### **SERVICE AFTER EXPIRATION OF WARRANTY**

~ease fry our web.ite of support.ninlendo.com or coll the Consumer Assistance Hotline al 1-800-255-3700 for troubleshooting information and repoir **orreplacementoptionsondpricing.•** 

\*In some instances, it may be necessary for you to ship the complete product, FREIGHT PREPAID AND INSURED FOR LOSS OR DAMAGE. to Nintendo. Please do not send any products to Nintendo without contacting us first.

#### **WARRANTY LIMITATIONS**

THIS WARRANTY SHALL NOT APPLY IF THIS PRODUCT: (a) IS USED WITH PRODUCTS NOT SOLD OR LICENSED BY NINTENDO (INCLUDING, BUT NOT LIMITED TD, NON-LICENSED GAME ENHANCEMENT AND COPIER DEVICES, ADAPTERS, SOFTWARE, AND POWER SUPPLIES}; lb} IS USED FOR COMMERCIAL PURPOSES (INCLUDING RENTAL); (c) IS MODIFIED OR TAMPERED WITH; (d) IS DAMAGED BY NEGLIGENCE, ACCIDENT, UNREASONABLE USE, OR BY OTHER CAUSES UNRELATED TO DEFECTIVE MATERIALS OR WORKMANSHIP; OR (e) HAS HAD THE SERIAL NUMBER ALTERED, DEFACED OR REMOVED.

ANY APPLICABLE IMPLIED WARRANTIES, INCLUDING **WARRANTIES OF MERCHANTABILITY** AND FITNESS FOR A PARTICUIAR PURPOSE, ARE HEREBY LIMITED IN DURATION TD THE WARRANTY PERIODS DESCRIBED ABOVE 112 MONTHS OR 3 MONTHS, AS APPLICABLE}. IN NO EVENT SHALL NINTENDO BE LIABLE FOR CONSEQUENTIAL DR INCIDENTAL DAMAGES RESULTING FROM THE BREACH OF ANY IMPLIED DR EXPRESS WARRANTIES. SOME STATES DO NOT ALLOW LIMITATIONS ON HOW LONG AN IMPLIED WARRANTY LASTS OR EXCLUSION OF CONSEQUENTIAL OR INCIDENTAL DAMAGES, SO THE ABOVE LIMITATIONS MAY NOT APPLY TO YOU.

This warranty gives you specific legal rights. You may also have other rights which vary from state to state or province to province.

Nintendo's address is: Nintendo of Americo Inc., P.O. Box 957, Redmond, WA 98073-0957 U.S.A.

This warranty is only valid in the United States and Canada.

#### NEED HELP WITH INSTALLATION, MAINTENANCE OR SERVICE?

### Nintendo Customer Service SUPPORT.NINTENDO.COM or call 1-800-255-3700

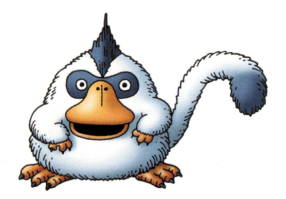

Nintendo®

Nintendo of America Inc. P.O. Box 957 Redmond, WA 98073-0957 U.S.A. www.nintendo.com

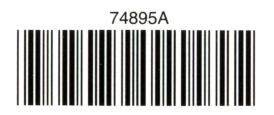

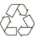

Product recycling information:<br>visit recycle.nintendo.com

PRINTED IN USA